$\&$ 

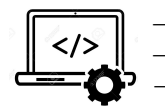

 $\rightarrow$  Expérimenter la consertion d'un fichier tableaur en fichier .CSV

 $\rightarrow$  Distinguer et exploiter les descripeurs et les vaelurs des diiéfrents objets dans une donnée structurée en tableau  $\rightarrow$  Utiliser les fonctions de calcul et de tri d'un tableur.

### **Descriptif**

Le RMS Titanic est un paquebot transatlantique britannique qui a fait naufrage dans l'océan Atlantique Nord en 1912 à la suite d'une collision avec un iceberg, lors de son voyage inaugural de Southampton à New York. C'est l'une des plus grandes catastrophes maritimes survenues en temps de paix et la plus grande pour l'époque.

#### Partie A — Exploration du fichier des passagers

Question 1 : Ouvrir le fichier «titanic.xls» dans Echange/Diffusion/Seconde/SNT/Données structurées et le saugarder dans votre espace de travail.

Ce fichier contient de nombreuses données sur certains passagers du Titanic (les membres d'équipage n'y figurent pas).

Le convertir en format CSV : cliquez sur fichier - enregistrer-sous puis dans "type", choisir CSV (séparateur: point-virgule) (\*.csv), et enfin cliquer sur enregistrer pour le saugarder dans votre espace de travail.

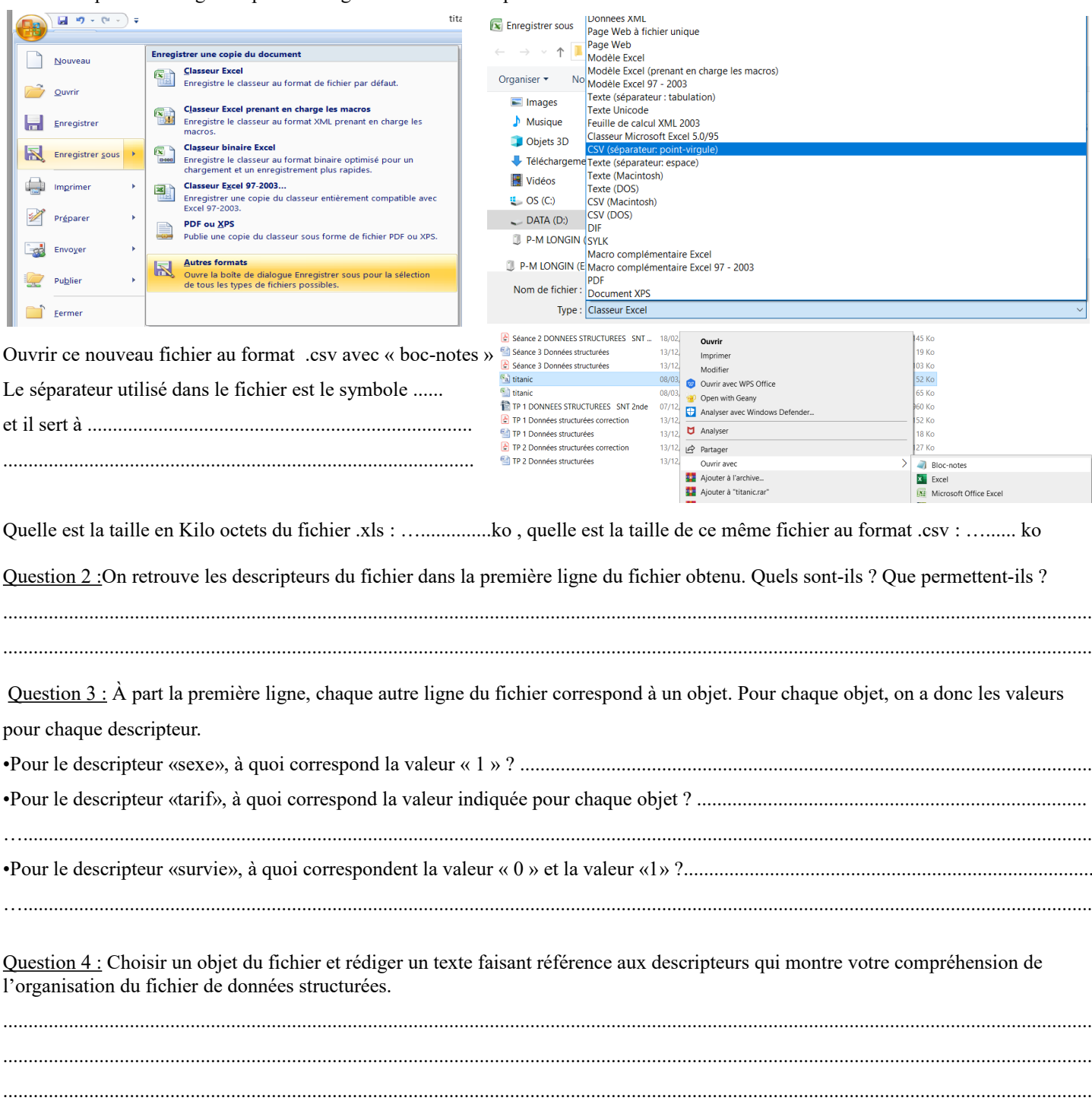

### **Partie B — Exploitation basique des données**

Question 5 : À l'aide des fonctions usuelles du tableur, déterminer l'âge moyen des passagers, le tarif moyen payé et le tarif le plus élevé qui a été payé.

*Pour calculer une moyenne, onpeut écrire à la fin de la colonne concernée : =moyenne(« lettre colonne et numéro première ligne : lettre colonne et numéro dernière ligne ») et appuyerur entrée ( Exemple : =moyenne(D2:D238) ) ( on peut aussi sélectionner les cellules concernèes avec la sourie )* 

*Pour trouver la valeur maximale, appliquer cette formule en adoptant la même démarche : =max( C2:C300) par exemple .* 

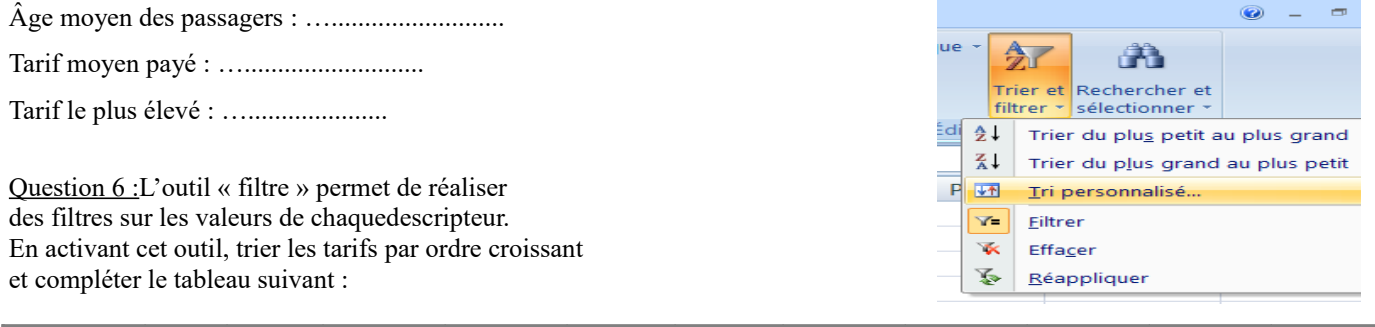

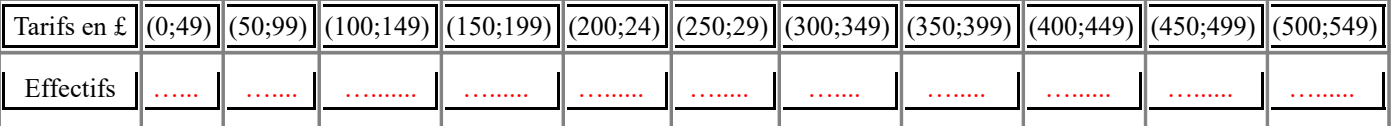

Recopier ce tableau dans une nouvelle feuille du tableur et représenter graphiquement ces données. Quel(s) commentaire(s) peut-on faire quant à la répartition des tarifs payés sur le Titanic ? .......................................................................................................................................................................................................................

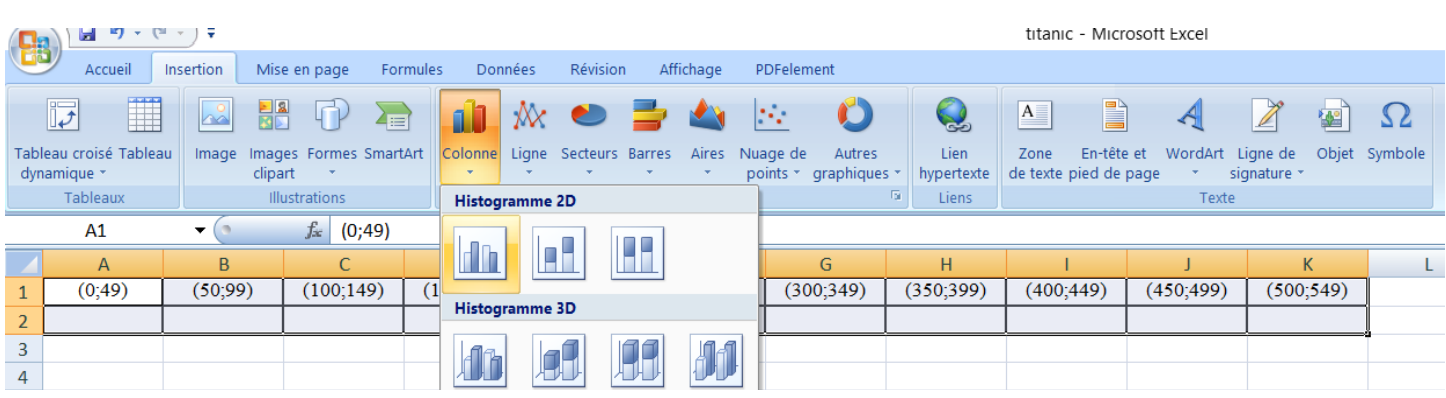

# **Partie C — Exploitation plus fine des données**

Question 7 : À l'aide des fonctions usuelles du tableur, déterminer la moyenne des données du descripteur «survie». Quelle interprétation peut-on en donner ?

Question 8 : Il n'y avait pas suffisamment de places dans les canots de sauvetage du Titanic pour tous les passagers et les membres de l'équipage (et certains canots sont partis à peine remplis). On souhaite examiner l'influence de la classe sociale des passagers sur l'obtention d'une place sur un canot de sauvetage.

....................................................................................................................................................................................................................... .......................................................................................................................................................................................................................

Trier les données du descripteur «classe» par ordre croissant à l'aide du filtre et déterminer la moyenne de survie pour chaque classe. Que peut-on en conclure ?

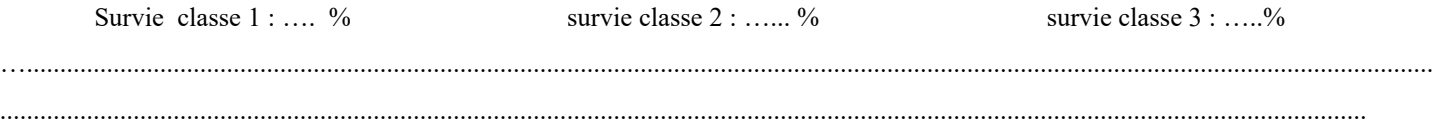

Question 9 : Dans le film de James Cameron, lors de l'évacuation du Titanic, on voit que les femmes embarquent davantage sur les canots que les hommes. On peut donc supposer que la moyenne de survie pour les femmes a été supérieure à celle des hommes. Est-ce la réalité ? Répondre en adoptant une démarche similaire à celle utilisée à la question précédente.

.......................................................................................................................................................................................................................

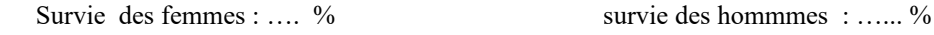

# **Partie A — Exploration du fichier des passagers**

## Question 1 :

Le séparateur utilisé dans le fichier est le symbole ; et il sert à séparer les données qui sont écrites les unes à la suite des autres.

Question 2 : On retrouve les descripteurs du fichier dans la première ligne du fichier obtenu. Quels sont-ils ? Que permettent-ils ? Les descripteurs du fichier dans la première ligne sont au nombre de 6. Nous avons la classe, la survie, le nom, le sexe, l'âge et enfin le tarif.

Ils permettent de structurer les données et de faire un tri selon les choix de celui qui a élaboré le fichier.

### Question 3 :

•Pour le descripteur «sexe», à quoi correspond la valeur « 1 » ? 1 correspond à un homme.

•Pour le descripteur «tarif», à quoi correspond la valeur indiquée pour chaque objet ? C'est le tarif en livre sterling payé par chaque passager.

•Pour le descripteur «survie», à quoi correspondent la valeur « 0 » et la valeur « 1 » ? 0 correspond à un décès et 1 à la survie

Question 4 : Choisir un objet du fichier et rédiger un texte faisant référence aux descripteurs qui montre votre compréhension de l'organisation du fichier de données structurées.

L'objet situé à la ligne 148 du tableur est Mme Harper qui était passagère de 1<sup>ère</sup> classe, âgée de 49 ans, qui avait payé son voyage 77£ et qui a survécu au naufrage.

## **Partie B — Exploitation basique des données**

Question 5 : À l'aide des fonctions usuelles du tableur, déterminer l'âge moyen des passagers, le tarif moyen payé et le tarif le plus élevé qui a été payé.

L'âge moyen des passagers était de 29,89 soit environ 30 ans. Le tarif moyen se situait autour des 33£ et le tarif le plus élevé était de 512£.

#### Question 6 :

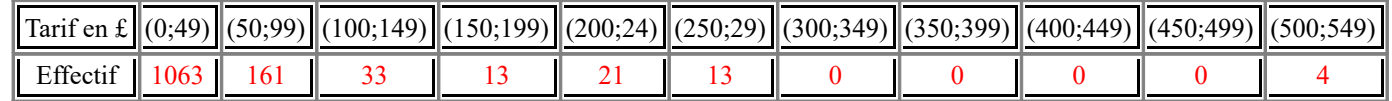

Recopier ce tableau dans une nouvelle feuille du tableur et représenter graphiquement ces données. Quel(s) commentaire(s) peut-on faire quant à la répartition des tarifs payés sur le Titanic ?

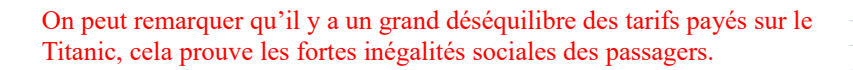

## **Partie C — Exploitation plus fine des données**

Question 7 : À l'aide des fonctions usuelles du tableur, déterminer la moyenne des données du descripteur «survie». Quelle interprétation peuton en donner ?

D'après le résultat obtenu, on peut affirmer que 38 % des passagers ont survécu au naufrage tandis que 62 % ont péri. Il y avait eu donc des centaines de mors à bord du Titanic.

## Question 8 :

Il y a de fortes disparités selon la classe : 62 % de survivants étaient en 1ère classe, 43 % en 2nde classe et seulement 26 % en 3ème classe.

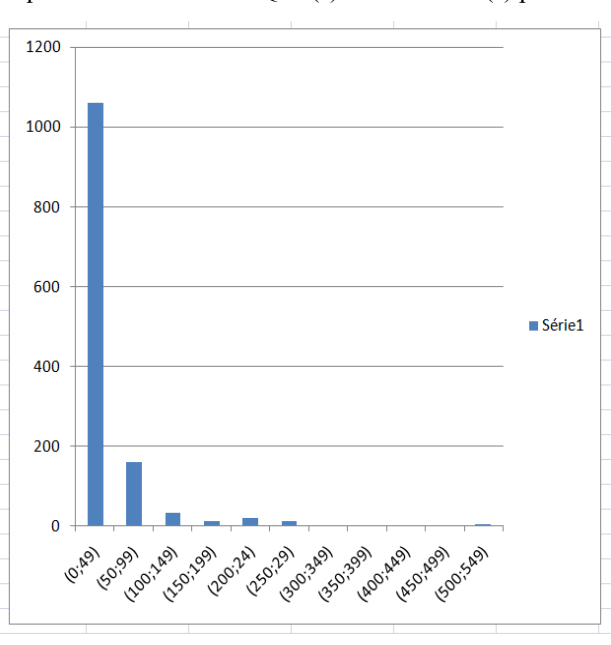

## Question 9 :

Seulement 19 % des hommes ont survécu au naufrage alors que 73 % des femmes ont survécu (toutes classes confondues). L'illustration de James Cameron est donc fidèle à la réalité, les canots de sauvetage étaient essentiellement composés de femmes.